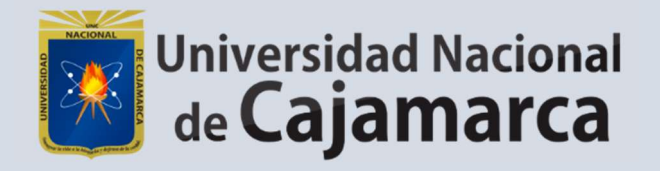

# PAGOS Consulta Online

OFICINA GENERAL DE SISTEMAS INFORMÁTICOS Y PLATAFORMAS VIRTUALES

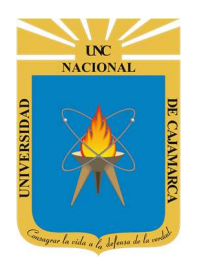

Sistema de Información - Consulta Pagos Online

http://www.unc.edu.pe

#### **CONTENIDO**

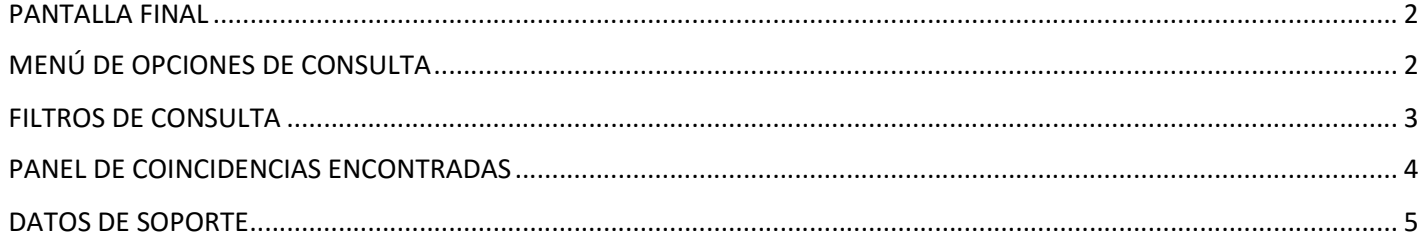

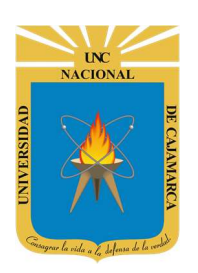

Sistema de Información – Consulta Pagos Online

http://www.unc.edu.pe

#### PANTALLA FINAL

1. Acceder a: http://pagos.unc.edu.pe/

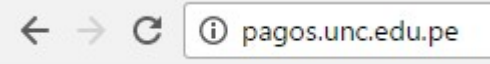

2. Aparecerá la pantalla general de consulta:

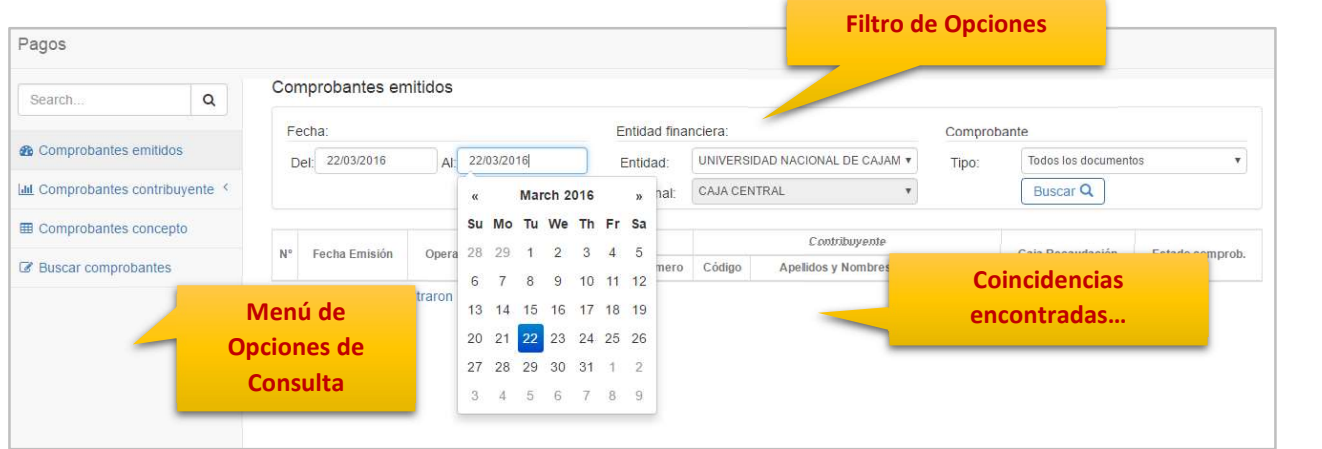

### MENÚ DE OPCIONES DE CONSULTA

3. En el menú lateral, tendrá diversas opciones disponibles para consultar los pagos realizados.

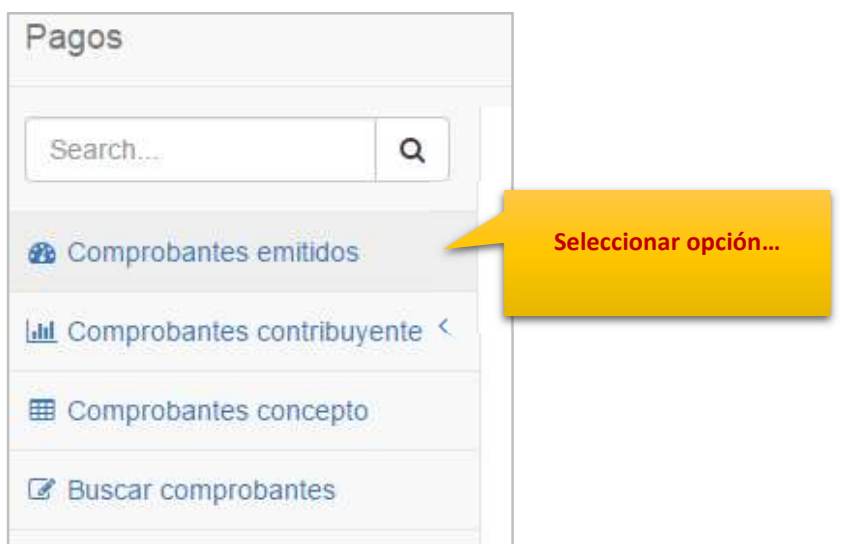

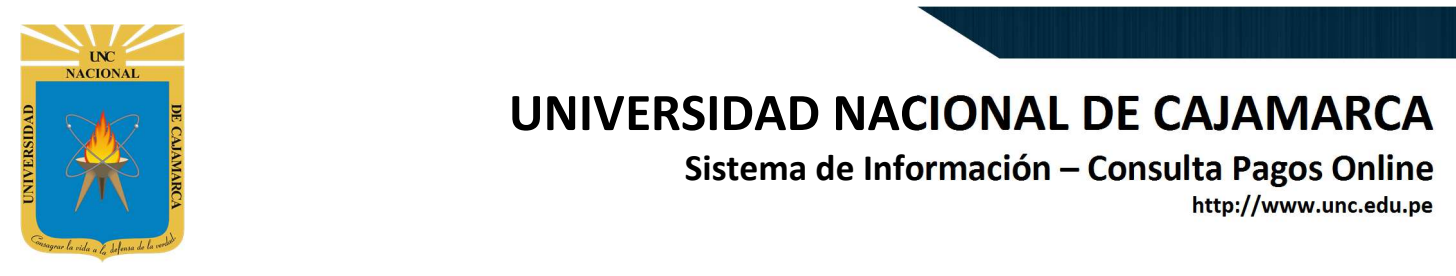

#### FILTROS DE CONSULTA

4. Para cada una de las consultas en la parte superior existirán filtros para realizar las consultas, como son: rango de fechas, entidad recaudadora, tipo de comprobante, contribuyente, terminal, etc.

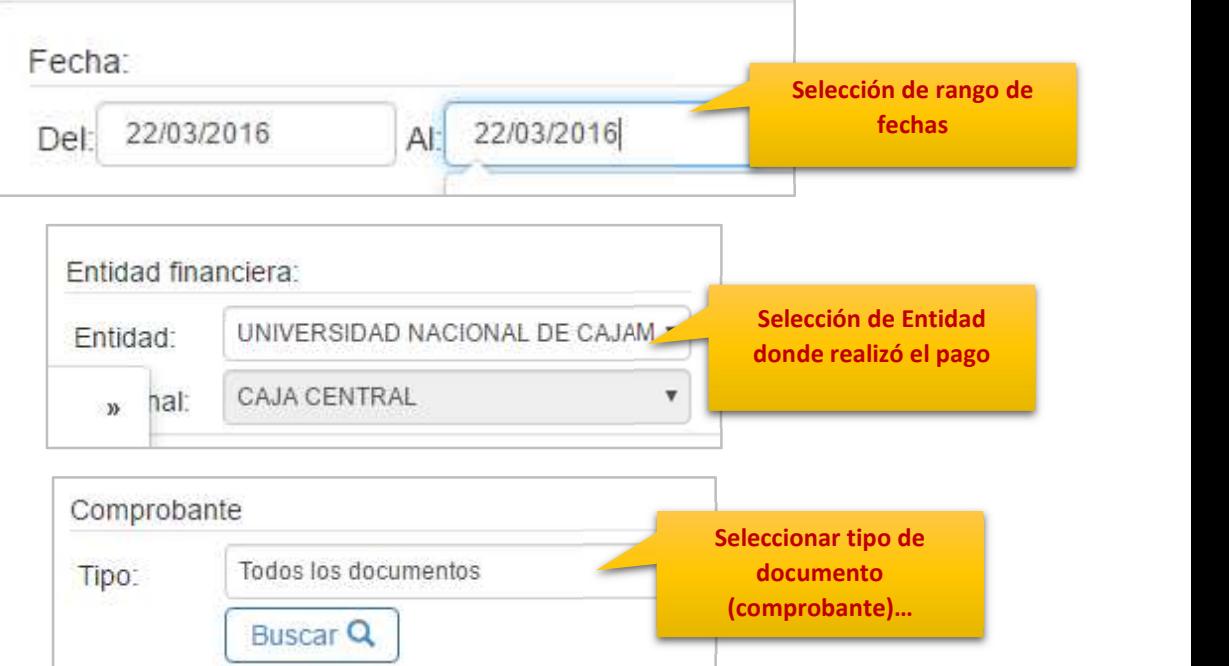

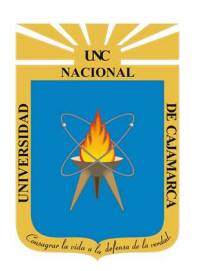

Sistema de Información – Consulta Pagos Online

http://www.unc.edu.pe

#### PANEL DE COINCIDENCIAS ENCONTRADAS

5. En el panel de coincidencias encontradas se visualizarán todos los pagos encontrados, bajo la personalización de los filtros.

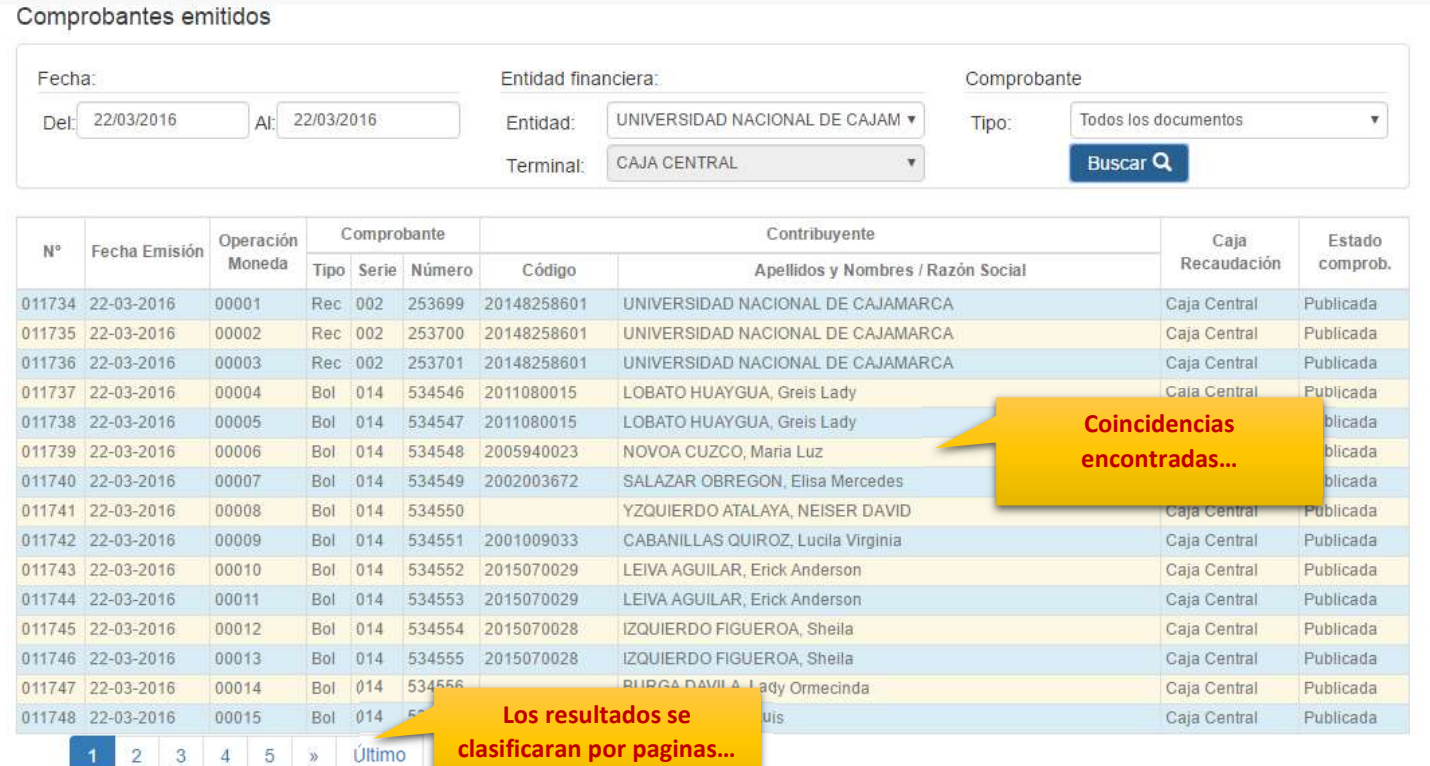

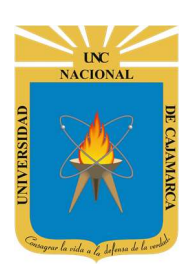

Sistema de Información – Consulta Pagos Online

http://www.unc.edu.pe

#### DATOS DE SOPORTE

Manuel Augusto Pérez Quiroz Desarrollo de Software Oficina General de Sistemas Informáticos y Plataformas Virtuales mperez@unc.edu.pe

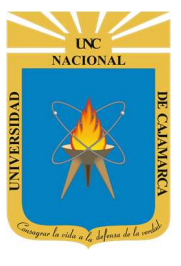

Sistema de Información – Consulta Pagos Online

http://www.unc.edu.pe

#### REVISIONES

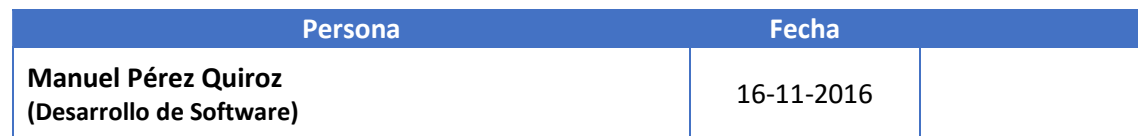